## Rethink the way you manage IMS

Rosemary Galvan rgalvan@rocketsoftware.com IMS Tools Solutions Advisor

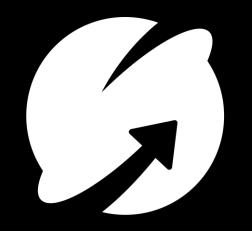

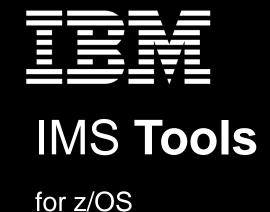

## Agenda

- Rethinking approach to
  - Determining health of IMS databases
  - Reorganization
    - How to reorg
    - When to reorg
  - Manual vs Automation
  - Building required utility JCL
  - Managing environmental data exceptions, statistics, reports
    - Where and how to view data
- How can features and functions in IMS Database Solution Pack help?

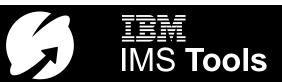

#### **IMS Management Today**

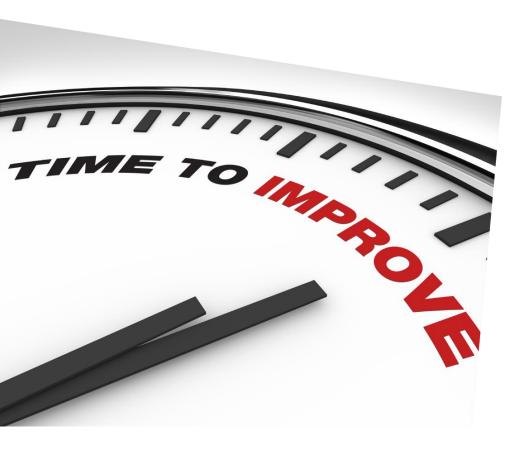

Many times processes and procedures are in place that are no longer efficient

They remain in place for fear of disruption even when better ways exist

In today's modern world though, savings and ROI are critical

- ✓ Save CPU
- ✓ Save MIPs
- ✓ Save time and effort
- ✓ Save \$\$\$\$

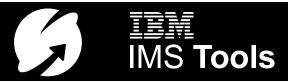

## Quick view of my IMS database environment

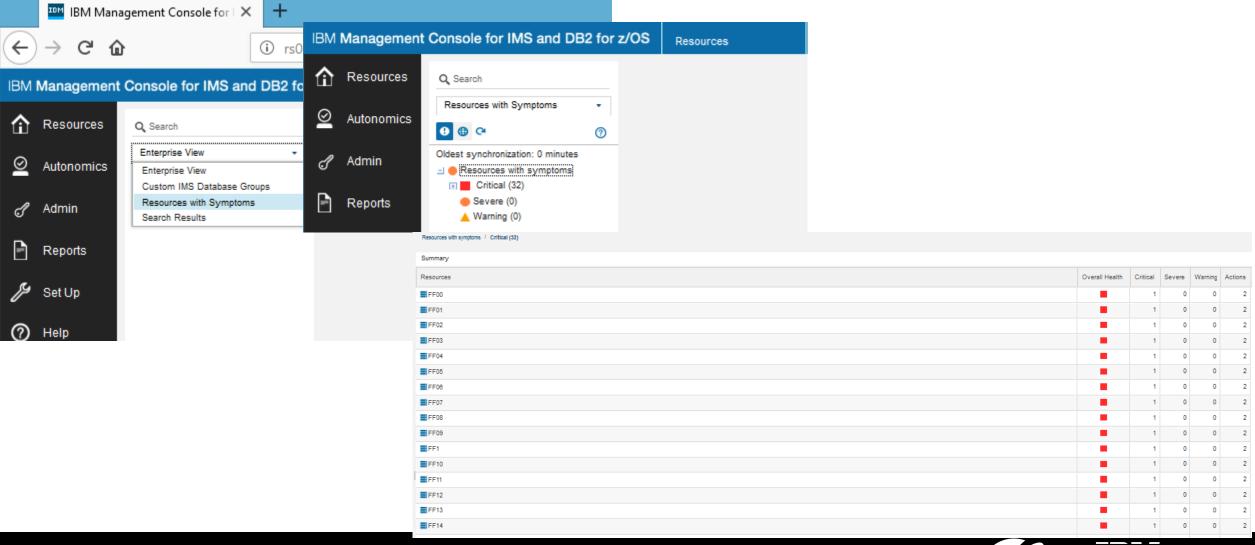

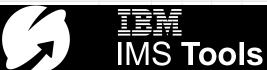

### Determining Database Health - Collect statistical data

- Lots of statistical data generated from utility executions
- Movement from manual collection and analysis of data to automation
  - Time & effort to support internally developed procedures no longer cost effective
  - Utilize expertise elsewhere

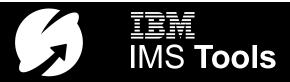

#### Automate collection of statistical data

- Implement Automatic Database Sensor collection in regularly executed utilities:
  - IMS High Performance Image Copy
  - IMS High Performance Pointer Checker
  - IMS Database Reorganization Expert
  - IMS High Performance Fast Path Utilities
- Automatically analyze collected data to proactively identify database exceptions

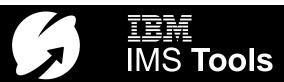

### **Additional Sensor Data Collection Options**

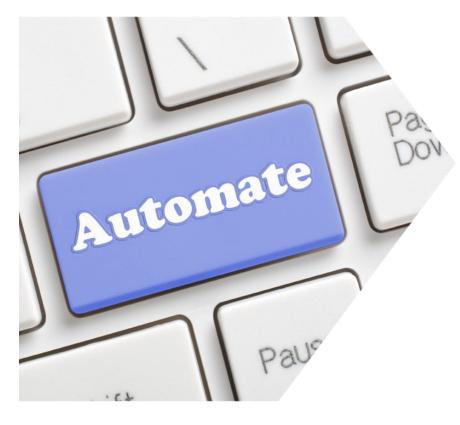

- On Demand collection/evaluation for immediate issues
  - "I have a problem and need the information now!"
- Scheduled Data Sensor collection/evaluation
  - Provides a scheduling feature that allows you to control how frequently sensor data is collected and how frequently policies are evaluated
  - Flexible scheduling around peak workloads
    - Doesn't interfere with production throughput or response
    - Use product scheduler or external scheduler

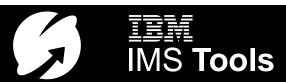

# Automatic analysis and evaluation of database health

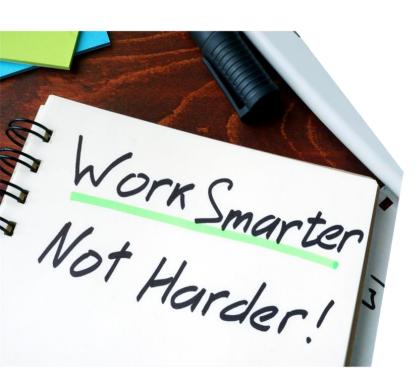

- Based on user-defined policies and thresholds
- E-mail or text notification when database is in exception
  - Alert DBA to consider taking action
  - Customized notification
    - Alert on all exceptions or selected exceptions
- Recommendation for reorganization
  - Easy to understand: simple "yes" or "no"
- Automate ongoing database monitoring and maintenance tasks based on a detailed understanding of the current state of your IMS databases

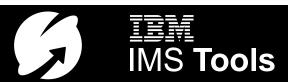

## **IBM-Provided Default REORG Policies**

```
Commands View Help
REORG/OPERATION
                                            Manage Policies Row 13 to 24 of 24
Command ===>
Select a row action or a command from the commands menu. Press End to ex
Resource types selected: (Active logic: DR)
Resource types selected: (Active logic: ປົR)
HDAM HIDAM PHDAM PHIDAM HISAM SHISAM DEDB INDEX PSINDEX
A: Row Actions: V - View U - Update D - Delete
                N - Create new policy modeled after policy in selected row.
S: Status : V - Viewed U - Updated D - Deleted
                 N - New, created from a model M - Used as a model
A S Locale Policy Name
                                    Description
    BSNGLOBL SYS.DBDTYPE.DEDB
                                    DEDB policy
    BSNGLOBL SYS.DBDTYPE.FFDB
                                    Full-function database policy
    BSNGLOBL SYS.DBDTYPE.HDAM
                                    HDAM database policy
    BSNGLOBL SYS.DBDTYPE.HDDB
                                    HD database policy
    BSNGLOBL SYS.DBDTYPE.HIDAM
                                    HIDAM database policy
    BSNGLOBL SYS.DBDTYPE.HISAM
                                    HISAM database policy
                                    Index policy for non-partitioned index
    BSNGLOBL SYS.DBDTYPE.INDEX
    BSNGLOBL SYS.DBDTYPE.PHDAM
                                    PHDAM partition policy
    BSNGLOBL SYS.DBDTYPE.PHIDAM
                                    PHIDAM partition policy
                                    PHIDAM partition policy with index rules
    BSNGLOBL SYS.DBDTYPE.PHIDAM.A
                                    Index policy for PSINDEX partition
    BSNGLOBL SYS.DBDTYPE.PSINDEX
                                    SHISAM database policu
    BSNGLOBL SYS.DBDTYPE.SHISAM
                                  Bottom of data **********************
```

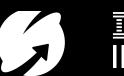

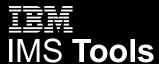

## Exception-to-Action Recommendation for REORG

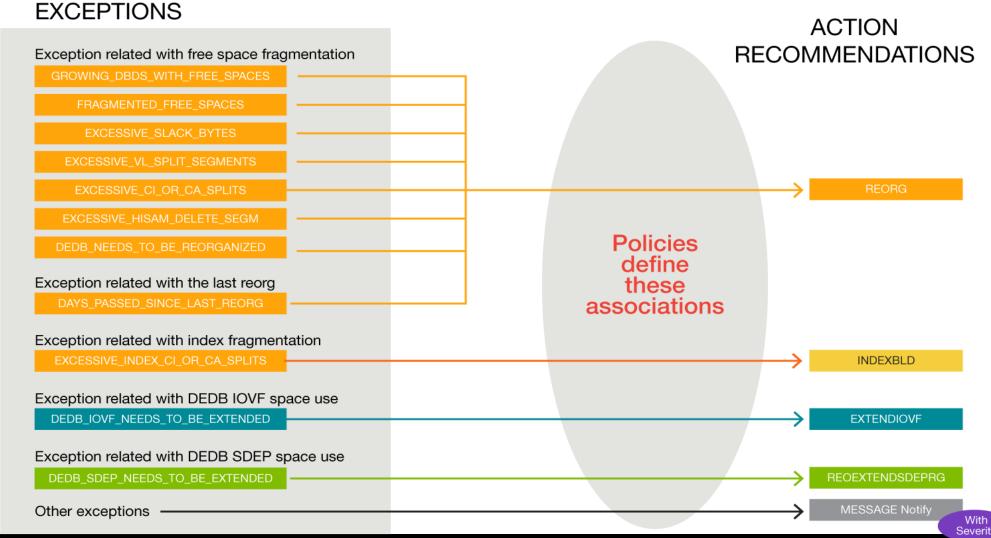

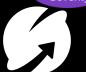

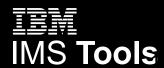

### View the Resulting Recommendations

We keep it simple! We tell you everything about the evaluation and whether a reorganization is needed.

```
Autonomics Director Evaluation Run Information
TAVPVRL
Command ===>
Locale . . . . . . . . . . . . : $IVP
                                                 You can also drill down
Enter S to view evaluation run exceptions . . . . \underline{S}
                                                 further to see which
Database name . . . . . . . . . . . DEVICEDB
                                                 policy exceptions were
Partition name . . . . . . . .
                                                 triggered
Access method . . . . . . . . . . . . VSAM
: 00000000
Reason code
                                                   No Guess work! If a reorg
Reorganization needed . . . . . : Y
                                                   is needed, it is indicated
Sensor data from date / time . . . : May 15, 12 / 04:00:05
                                                   here and a notification is
Evaluation run date / time . . . : May 15, 12 / 04:00:05
                                                    sent out to the user(s).
Policy name . . . . . . . . . : TST.DBDTYPE.HDAM
                                                         07/057
  В
```

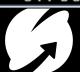

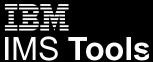

## Database Reorganization Techniques

- Traditional or Classic Database Reorganization
  - Multi-step
  - Offline
- Shift to online-reorganization
  - Increased availability
    - Regularly scheduled
  - Multi-tasking
    - Creates batch image copies
    - Creates external unload file for download processing
- Regularly scheduled online reorgs don't impact availability but waste resources if unneeded

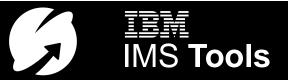

## To Reorg or Not to Reorg, That is the Question

- Conditional Reorganization is one answer
  - Reorganization only run when needed
  - Integrated sensor collects data, evaluated against policies
  - Maintain existing job schedule
    - Reorg is submitted but only executes the reorganization if needed

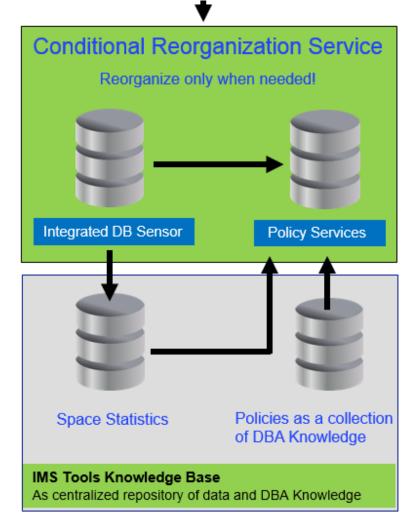

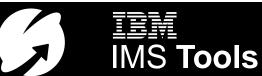

## Additional Conditional Reorg Options

- Online Reorg control statements
  - Using Online Reorg to create weekly image copy
    - CR.IC(ALWAYS), which specifies that image copies be always created even if reorganization is NOT performed
  - Using Online Reorg to create unload file for downward processing
    - CR.UNLOAD(ALWAYS), which specifies that an HD unload data set be always created even if reorganization is NOT performed
  - Need both the image copy AND an unload file
    - Include both control statements
- Continue to execute Online Reorg on a regular basis but only actually reorg when needed

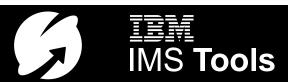

## To Reorg or Not to Reorg – That is the question

- Active Autonomics is another answer
  - If a database exception is detected that can be resolved through reorganization, automatically submit the reorganization job
    - Passive Autonomics
      - Tell me something is wrong & let DBA resolve
    - Active Autonomics
      - Take action to resolve the problem automatically
      - Submit reorg job only during specified maintenance window

```
View policy details, press End to exit.
Locale . . . : BSNGLOBL Policy name . . . : ROSETEST
Description:
My copy of HIDAM Policy
Resource types:
Summary notification lists:
                             Rule-Threshold List
                                        Threshold
                                                     L Threshold Notification
Action
                 L Rule Name
        Level
         CRITICAL G IBM.DBDS_GROWTH.20
REORG
         CRITICAL G IBM.FRAGMENTATION.10 HIGH
REORG
         CRITICAL G IBM.LAST_REORG.10
REORG
                                         HIGH
                                                     G PRODDBA
REORG
         CRITICAL G IBM.SLACK_BYTES.10
                                        HIGH
         CRITICAL G IBM.VL_SEGM_SPLIT.10 HIGH
REORG
        CRITICAL G IBM.AVG_DBREC_LEN.10 HIGH
        CRITICAL G IBM.DBDS EXTENTS.10
```

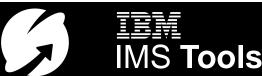

#### **Active Autonomics**

- Use what comes right out of the box or customize
  - Modify rule thresholds
  - Modify policy actions
  - Modify notifications
  - Modify maintenance schedule/sensor collection schedule
- Flexibility to actively monitor your database environment & perform actions accordingly

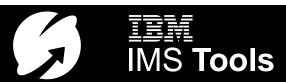

#### IMS Administration Tool – JCL Generation

- Generate Task-based, Error-free Utility JCL for Maintenance Tasks
  - Database reorganization on a specific database
  - Back up databases for application identified by a specific PSB
  - Clone one or more databases
  - Other helpful functions available with the registered IMS Tools/Solutions
- Product/Utility Registration
  - IMS Tools 'register' themselves during Setup
- Skeletons and Variables
  - IMS Tools provide base skeletons and variables
  - Users can modify base skeletons or create their own
- Create JCL Generation Profiles for all Levels of Expertise
  - Object Profiles define target databases for the JCL job
  - Utility Profiles define database maintenance tasks
  - Job Profiles combine one Object Profile and one Utility Profile to generate the JCL
    - Many Job Profiles can share Object and Utility Profiles

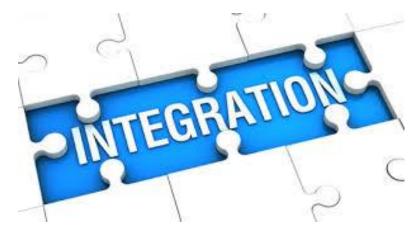

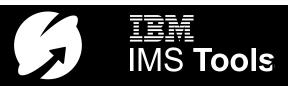

### IMS Administration Tool – Setting up Profiles

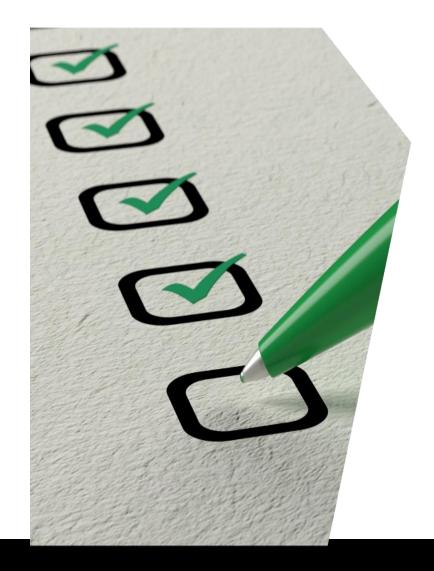

#### **➢ OBJECT Profiles**

- IMS DATABASES
- IMS DBRC Groups

#### >UTILITY Profiles

- IMS Tools Functions
- User-defined functions

>JOB Profiles

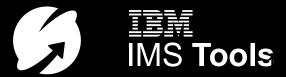

### Object Profile - Choose and Group IMS Objects

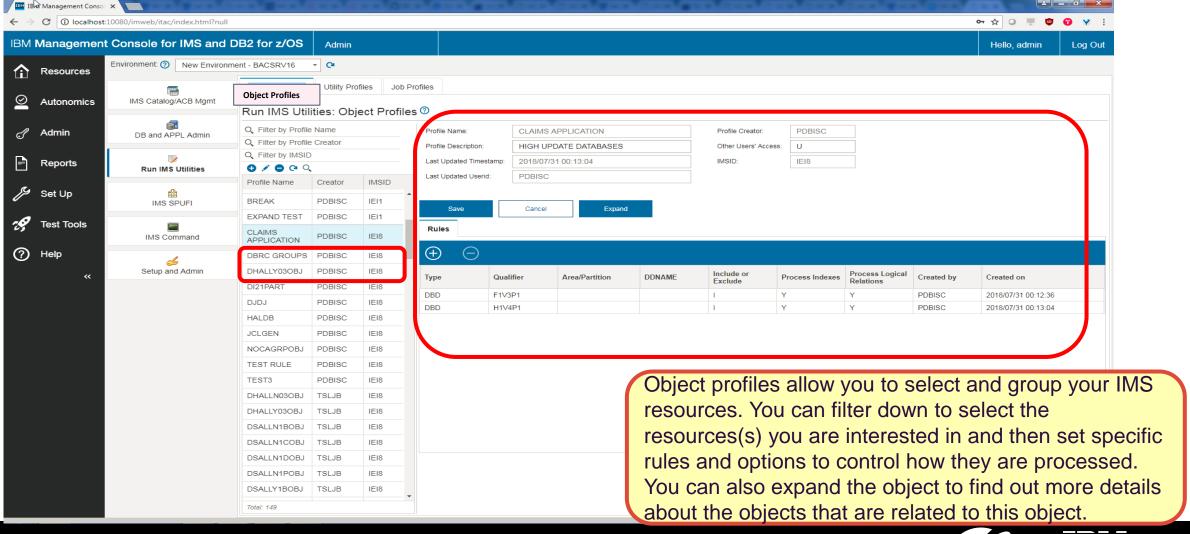

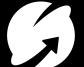

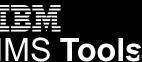

### Utility Profiles - Choose the Functions to Perform

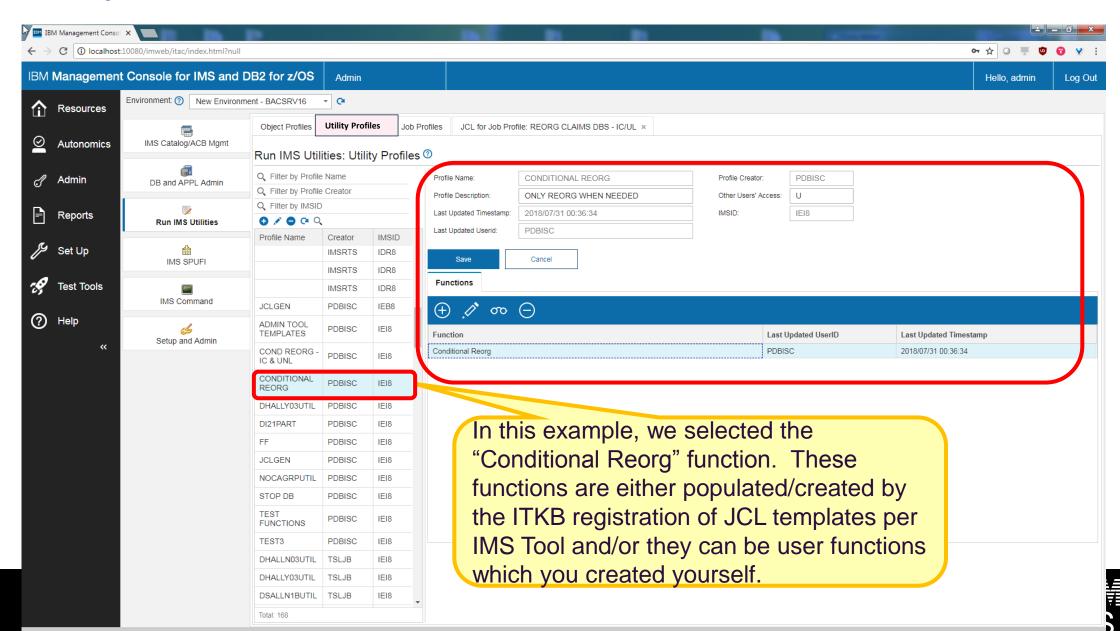

### Select and Sequence Functions - any way you like!

21

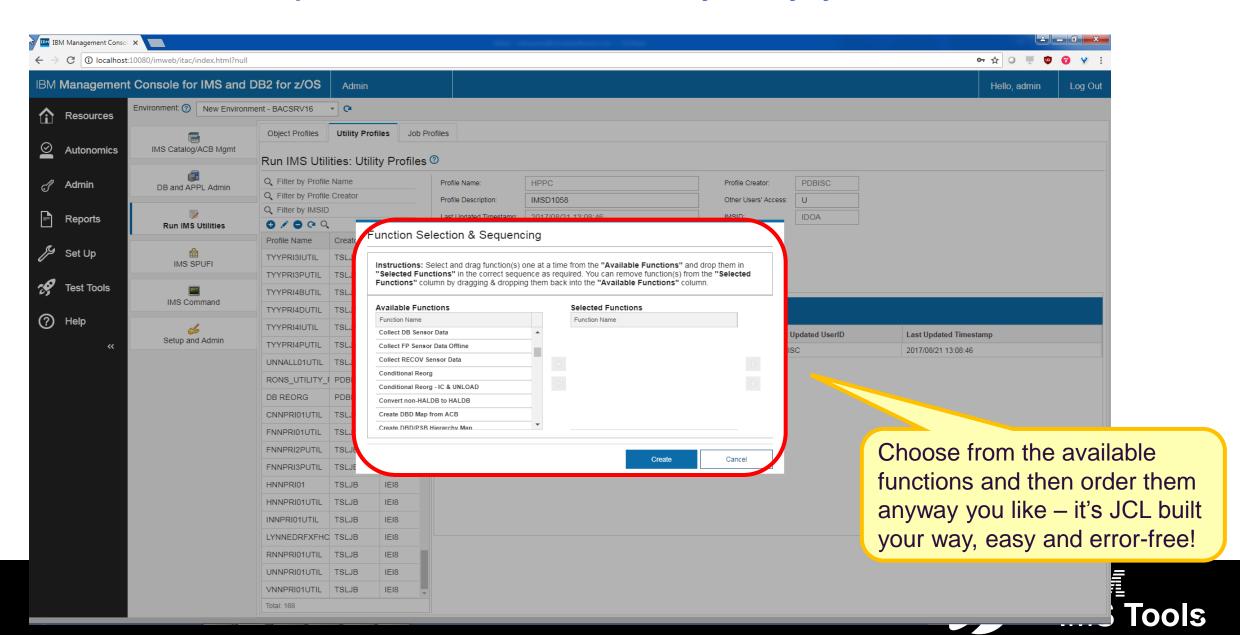

### Job Profiles – Task-based JCL that Anyone Can Run!

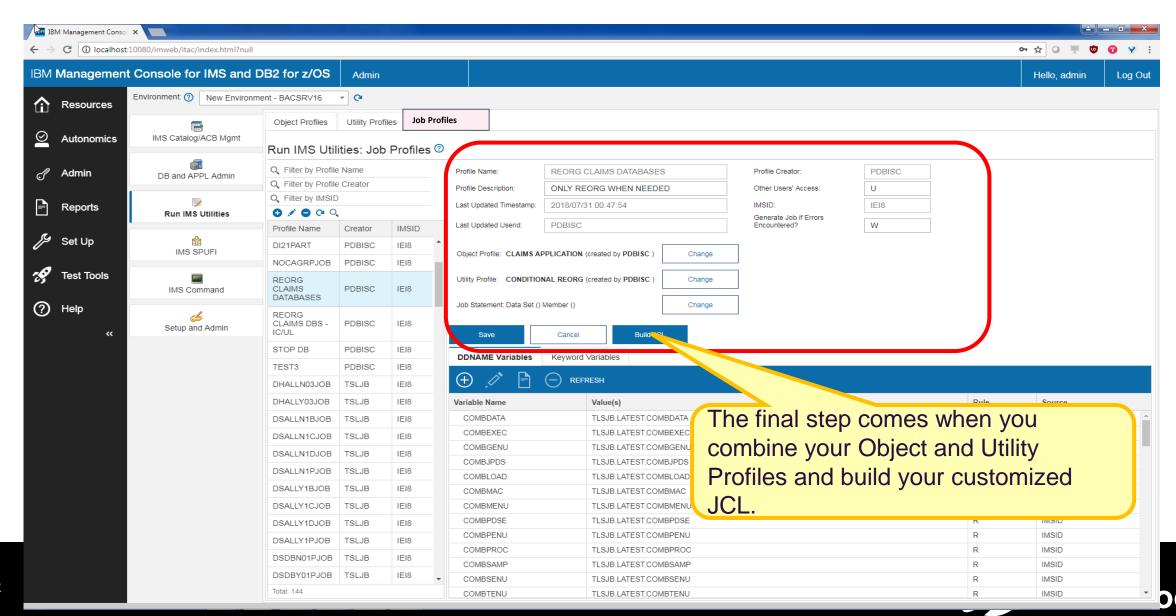

### Conditional Reorg JCL generated – Just like that!

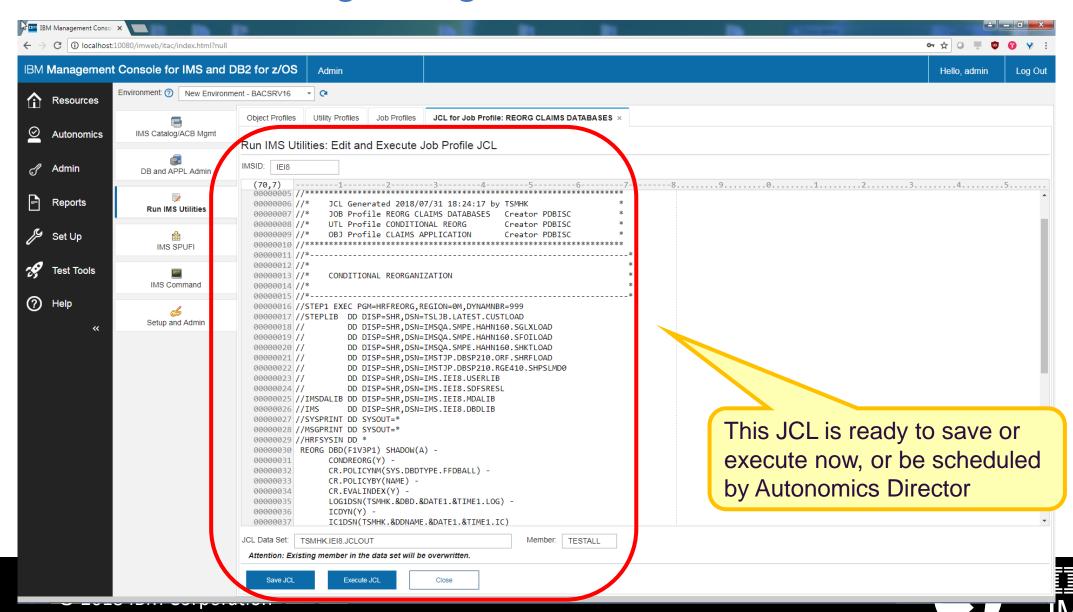

## Viewing exceptions, statistical data, utility reports

- Standard ISPF interface
  - What we all know & love
- Transition to GUI interface
  - WEB access any time, any where
  - Provides an alternative to ISPF interface
  - Essential to skills growth of next-Gen staff
- IBM Management Console for IMS and DB2

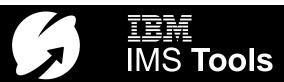

#### IBM Management Console for IMS and DB2

https://www.ibm.com/us-en/marketplace/ibm-management-console-for-ims

- Provides a holistic view of your IMS databases from a single, easy-to-use
   Web interface
  - All functions of the new IMS Administration Tool are available via the Management Console
  - Dynamic, interactive graphs and charts provide a visual representation of sensor data
  - Integration with our Autonomics engine provides a list of policy exceptions and recommended resolutions for all of your monitored databases
  - All IMS Tools reports stored in the IMS Tools Knowledge Base can be searched, retrieved, and viewed effortlessly
- —Prepares for the next generation of IMS DBAs
  - Uses the latest web technologies for a rich user experience
  - Access from anywhere via the Internet using standard web browsers
  - An integrated help system serves as a learning aid for new IMS DBAs

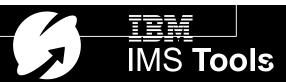

### IBM Management Console for IMS and DB2

#### Help

- Getting Started
- Help
- IBM Knowledge Center
- IBM Support Portal
- About

#### Resources

- Free-form Search Capability or
- Enterprise View
- Custom IMS Database Groups
- Resources with Symptoms
- Search Results
- Import Objects

#### Setup

- Users
- Environments
  - Configuration
  - Components

#### p Autonomics

- **IMS** (or DB2)
  - Schedules
  - Monitor List

#### Reports

- Saved Searches
  - All Reports
  - Today's Reports
  - Yesterday+Today's Reports
  - Last 7 days' Reports
  - Reports with Non-Zero Completion Code
- Add Criteria

#### Admin

- IMS Catalog/ACB Management
- DB and APPL Administration
- Run IMS Utilities
- IMS SPUFI
- IMS Command Processor
- Setup and Administration

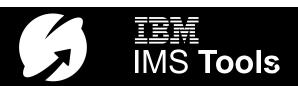

#### **IBM Management Console for IMS and DB2**

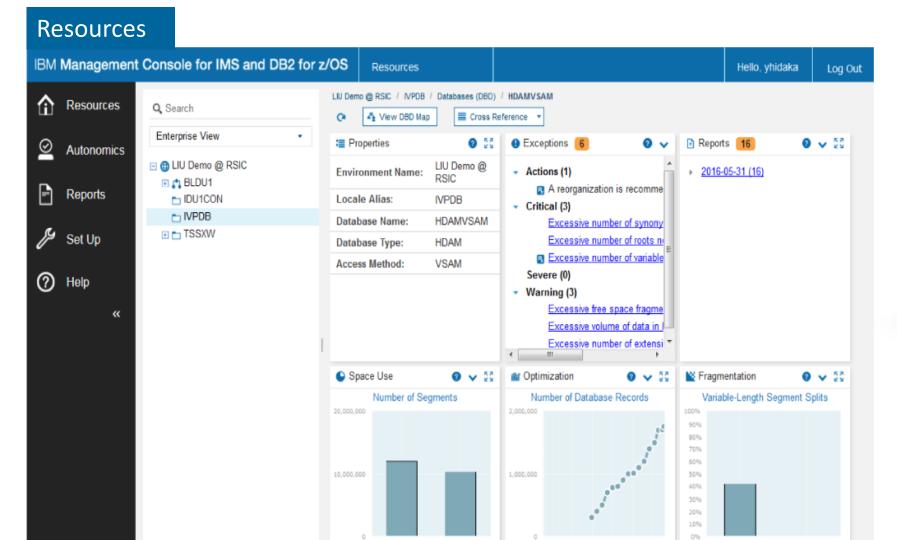

HDAMVSD1

DB NUM SEG

↓ | Page 1 of 9 | ▶

2016/03/07 2016/04/06 2016/05/07

Page 1 of 8 | \_\_\_\_\_

---- DB NUM ROOT

HDAMVSD1

DB PCT NUM VLSEG SPLIT

↓ | Page 1 of 5 | ▶

HDAMVSD2

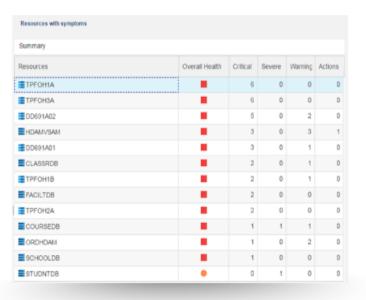

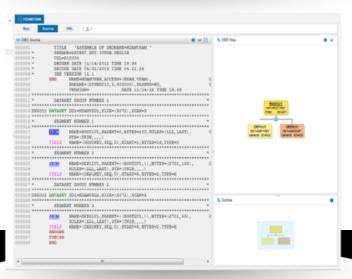

## Resources via the Web.

#### Resources

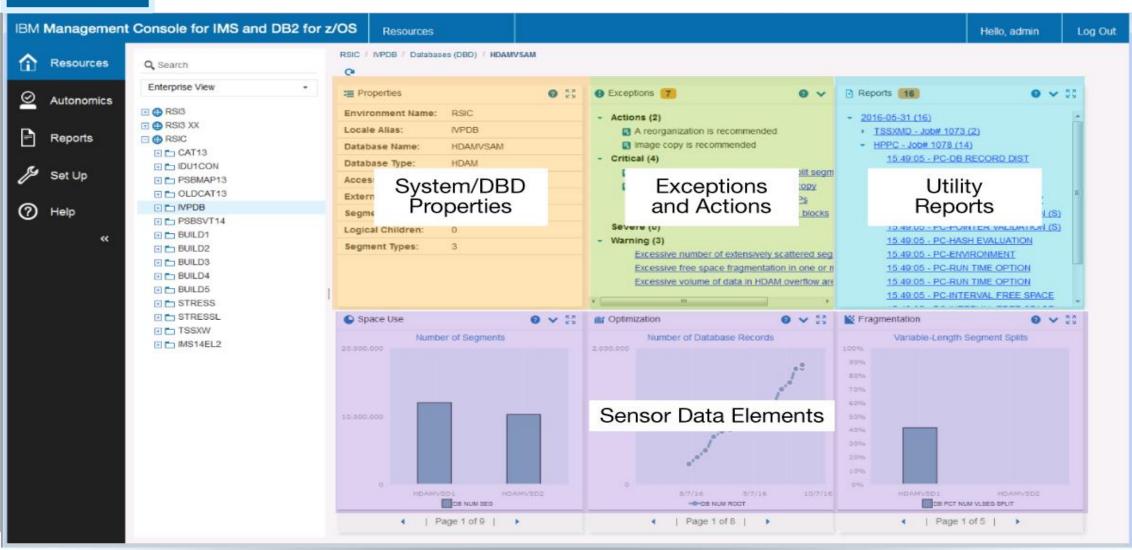

## A different way to view utility reports

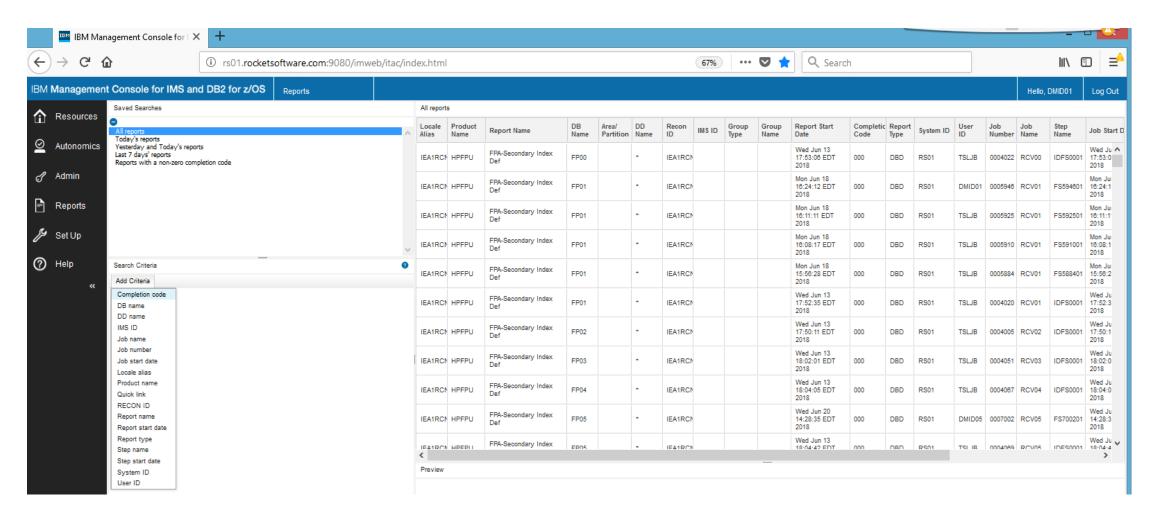

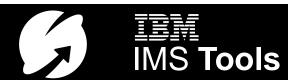

## Which looks better to you?

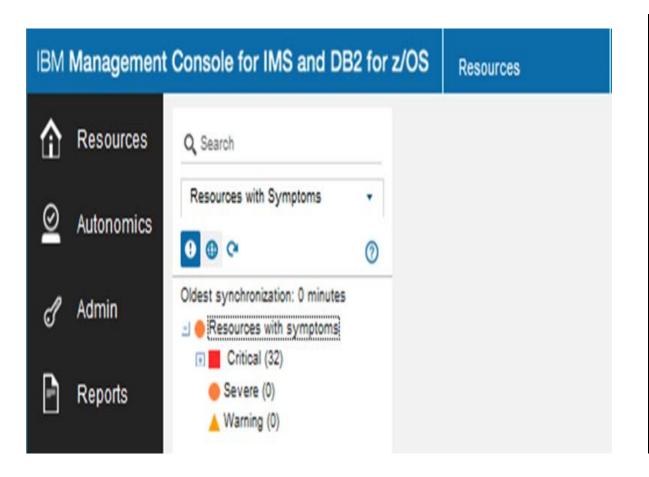

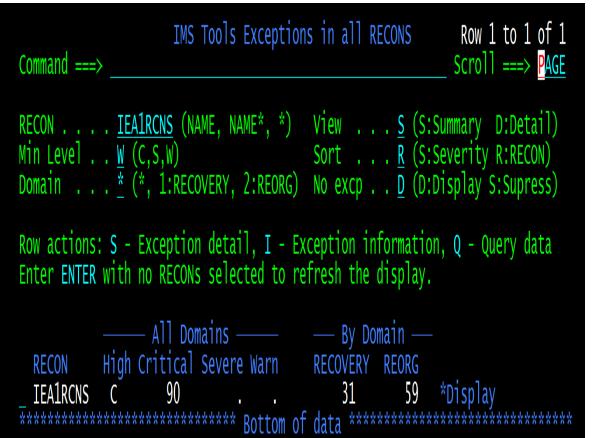

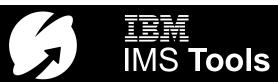

## Which looks better to you?

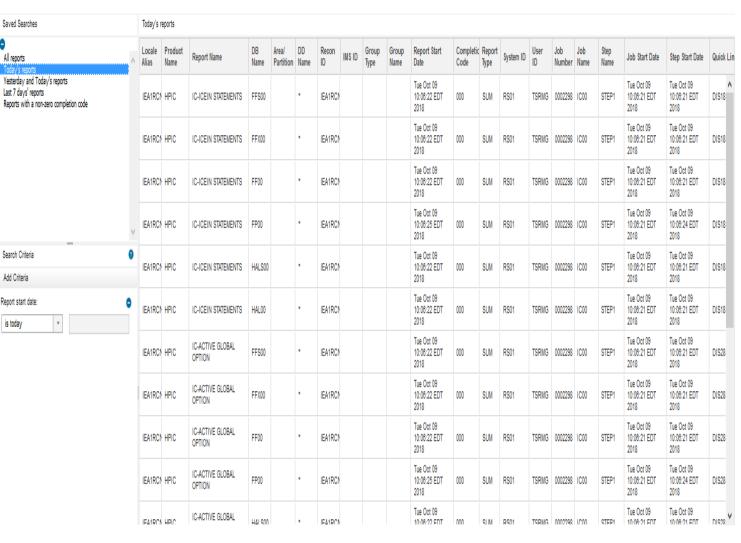

| SDSF JOB DATA  | A SET DISP | LAY - JOB | ICOO |       | JOB02298) | LINE 1-7 (7)    |
|----------------|------------|-----------|------|-------|-----------|-----------------|
| COMMAND INPU   | 「 ===>     |           |      |       |           | SCROLL ===> CSR |
| NP DDNAME      | StepName   | ProcStep  | DSID | Owner | C Dest    | Rec-Cnt Page    |
| JESMSGLO       | JES2       |           |      |       | X LOCAL   | 30              |
| JESJCL         | JES2       |           | 3    | TSRMG | X LOCAL   | 271             |
| JESYSMS        | JES2       |           | 4    | TSRMG | X LOCAL   | 339             |
| <b>ICEPRIN</b> | T HPIC     |           |      |       | X LOCAL   | 218             |
| DFSPRIN        | T HPIC     | STEP1     | 114  | TSRMG | X LOCAL   | 56              |
| <b>ICEPRIN</b> | T HPICFP   | STEP1     |      |       |           | 220             |
| DFSPRIN        | HPICFP     | STEP1     | 126  | TSRMG | X LOCAL   | 13              |

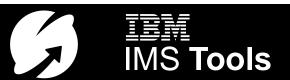

#### Summary - IMS Database Solution Pack for z/OS 2.2

- Provides a full set of tools for maintaining and managing your IMS full-function databases
- ✓ Includes the new IMS Administration Tool
- ✓ Includes important High Performance utilities
- ✓ Utilizes Sensors, Policies, and Automation
- ✓ Delivers on the IMS Tools mission of allowing you to focus on growing your business rather than the day-to-day maintenance of your IMS environment through smarter, selfmanaging systems

#### **Conditional Reorganization**

Never run a reorg if it isn't needed – the best reorg is the one that never runs!

Automation via IMS Tools Autonomics Director

Automate your IMS database maintenance – set it and forget it

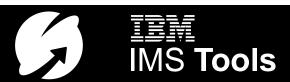

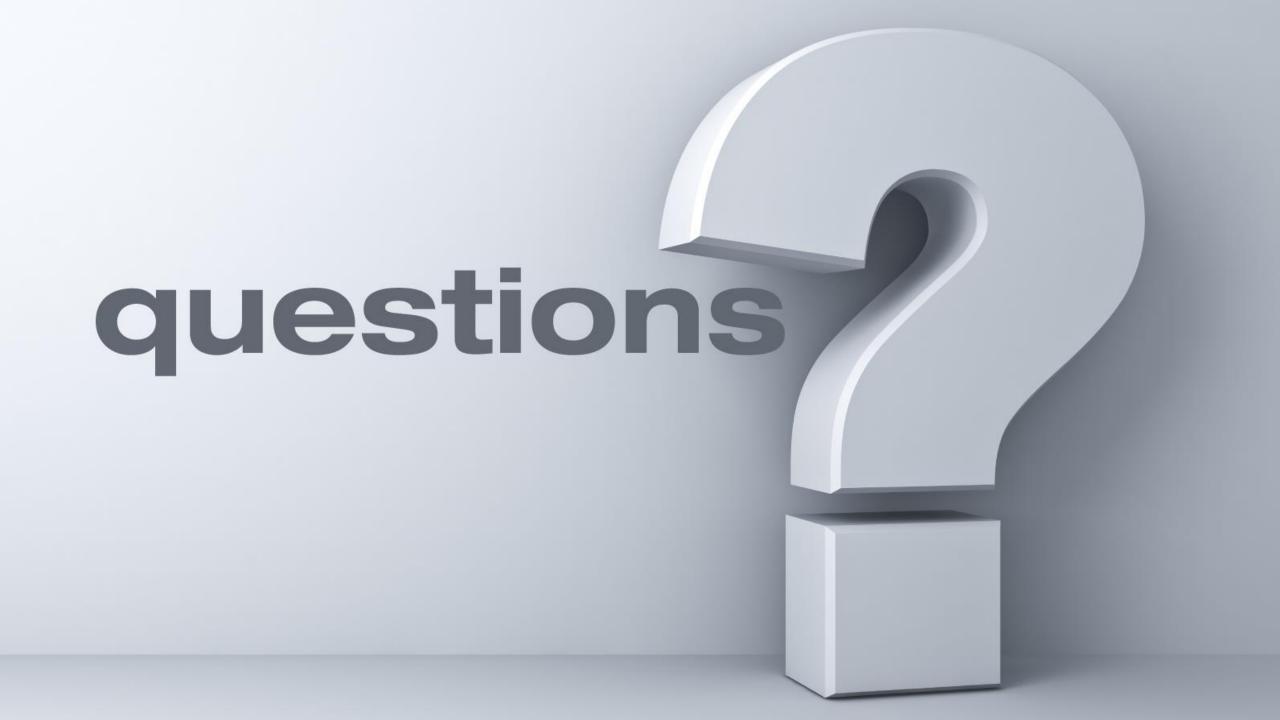

#### For More Information

- IMS Tools website www.ibm.com/it-infrastructure/z/ims/tools
- IMS Tools new functions <u>www.ibm.com/support/docview.wss?uid=swg22015506</u>
- IMS Tools Product Documentation www.ibm.com/support/docview.wss?uid=swg27020942
- IMS Tools Youtube Playlist <u>www.youtube.com/playlist?list=PLezLS0Tuqb-5DSdF1Locnq5lhTgcX02vf</u>
- IMS new functions www.ibm.com/support/knowledgecenter/en/SSEPH2 15.1.0/com.ibm.ims15.doc.rpg/ims\_cd\_functions.htm
- IBM zITSM newsletter (email every 2 months with summary articles and links to more information) http://ibm.biz/zITSMNewsletterSubscribe

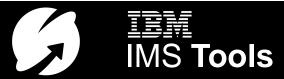

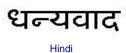

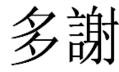

Traditional

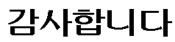

Korean

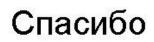

Russian

Ndzi khense ngopfu

Gracias

Spanish

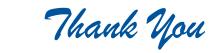

Obrigado

Brazilian Portuguese

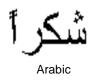

Grazie

Italian

Ke a leboha

Tswana

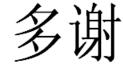

Simplified Chinese

Danke

German

Merci

French

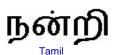

ありがとうございました

ขอบคุณ

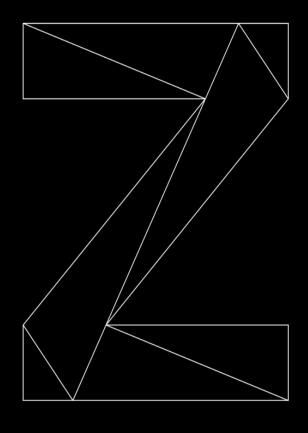

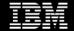

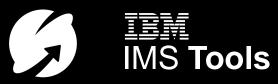